UNIKASSEL **VERSITAT** 

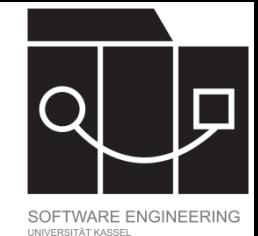

# GUI Testing und TestFX

Jens Kosiol

#### **UNIKASSEL VERSITAT**

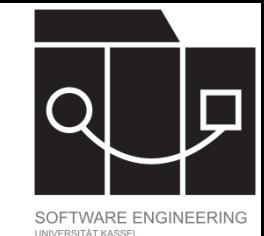

## Testen grafischer Oberflächen

Das Testen grafischer Oberflächen hat viele Aspekte:

- Usability Aspekte: Wie gut ist die Anwendung benutzbar?
	- Sind Informationen gut auffindbar?
	- Lassen sich die Aufgaben, zu denen die Anwendung dient, (effizient) umsetzen?

…

- Muss mit potentiellen Nutzern durchgeführt werden
- Funktionale Aspekte: Ist die intendierte Funktionalität korrekt umgesetzt?
	- Reagiert die Anwendung, wenn ein Button geklickt wird?
	- Werden Nutzereingaben ins Datenmodell übernommen?

…

Das Testen funktionaler Aspekte kann (teilweise) automatisiert werden.

In dieser Vorlesung konzentrieren wir uns auf das Testen funktionaler Aspekte.

IKASSEL

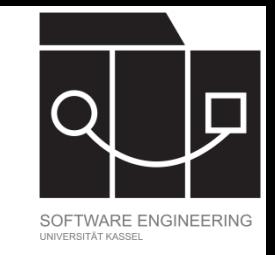

## Herausforderungen funktionaler GUI Tests

Das Testen grafischer Oberflächen stellt vor spezifische Herausforderungen:

- Nutzerinteraktion (Mausbewegungen, Klick, Texteingaben) muss emuliert werden.
- Testsituationen sind komplex und der Suchraum für Testfälle immens:
	- Was in einer spezifischen Situation passieren soll, hängt häufig von vorangegangenen Interaktionen ab ⇒ Test von Pfaden/Sequenzen statt von Einzelsituationen.
	- Es gibt viele mögliche Sequenzen von Nutzerinteraktionen.

#### **UNIKASSEL VERSI** T 'A' T

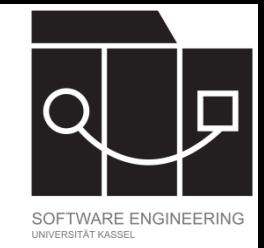

### Ansätze für GUI Tests

- Einsatz eines Testframeworks zur Automatisierung: ein Bot führt festgelegte Nutzerinteraktionen (Mausklicks, Eingabe von Text, …) mit der Anwendung durch.
- Auswahl von Testsequenzen:
	- Manueller Entwurf von Sequenzen von Interaktionen, die typische Benutzung der Anwendung abdecken
	- Randomisierung
	- Systematisches Generieren von Sequenzen durch Automaten, die Zustände der Anwendung beschreiben
	- Einsatz von Suchalgorithmen, um Pfade von Aktionen zwischen zwei Zuständen zu finden

…

In dieser Vorlesung entwerfen wir händisch Tests mit TestFX.

#### IKASSEL

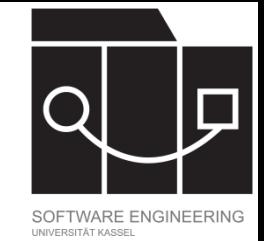

#### TestFX

- TestFX ist ein Framework zum Testen von JavaFX Anwendungen.
- Open Source Projekt:<https://github.com/TestFX/TestFX>
- Dokumentation der API:<https://testfx.github.io/TestFX/docs/javadoc/>
- Aktuelle Version: v4.0.17 (August 2023)
- Integrierbar mit JUnit
- Bots simulieren Nutzerinteraktion
- Unterstützung für headless testing (Ablauf der Tests ohne Einblenden der Anwendung)
- Leider kaum dokumentiert

IKASSEL U N S I

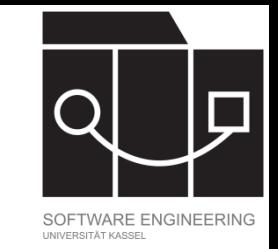

### Grundstruktur einer TestFX-Klasse

```
public class PartyAppTest extends
 ApplicationTest {
```

```
@Override
public void start (Stage stage) 
    throws Exception {
  app = new App();app.start(stage);
}
```

```
@Test
public void basicInteractionTest() {
```
Ausschnitt aus PartyAppTest.java (vereinfacht)

- Testklassen müssen von ApplicationTest erben.
- Die start()-Methode von ApplicationTest muss überschrieben werden; typischerweise wird hier die start()-Methode der eigentlichen Anwendung aufgerufen.
- Die einzelnen Testmethoden werden mit @Test annotiert.

}

}

…

#### IKASSEL S I  $\mathbf{A}$

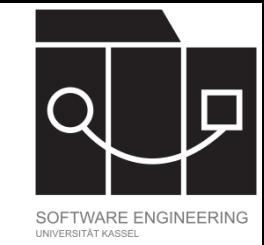

## FxRobotInterface und FxRobot

Die FxRobotInterface-Schnittstelle und die FxRobot-Klasse stellen Methoden zur Verfügung, um Nutzerinteraktion zu simulieren:

clickOn(…) Methode, um (in Abhängigkeit von den übergebenen Parametern) Mausklicks durchzuführen doubleClickOn(…) Methode zum Durchführen von Doppelklicks press(…) Methode zum Anschlagen von Tasten rightClickOn(…) Methode zum Durchführen von Rechtsklicks write(...) Methode zur Texteingabe

…

- Die Methoden stehen jeweils mit unterschiedlichen Parametern zur Verfügung.
- Die meisten Methoden geben das Objekt, auf das sie aufgerufen wurden, zurück (Unterstützung für ", method chaining").

#### IKASSEL U N S I  $\mathbf{A}$

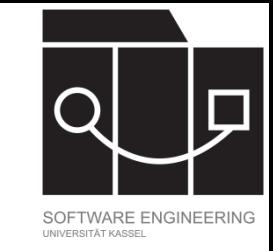

### Zugriff auf View-Elemente

#### @Test

```
public void basicInteractionTest() {
```

```
clickOn("#partyNameTextField").write("SE BBQ");
```

```
clickOn("#partyDateTextField")
```

```
.write("21.06.24");
```

```
clickOn("#createPartyButton");
```
#### }

}

@Test

```
public void selectButtonInitiallyDisabledTest() { 
  Button selectButton =
```

```
lookup("#selectExistingPartyButton").query();
```
Ausschnitt aus PartyAppTest.java

- Auch in TestFX kann man über gesetzte fx:id auf View-Elemente zugreifen.
- Viele der Roboter-Methoden liegen in einer Variante vor, in der eine solche ID als Parameter übergeben werden kann. Syntax: "#<id>"
- Wenn Nodes zurückgegeben (und nicht nur als Parameter benutzt werden sollen), steht die Klasse NodeQuery zur Verfügung:
	- Methoden wie from(…) oder lookup(…) geben eine NodeQuer̀ý zurück.
	- query() führt eine NodeQuery aus und gibt den erstén Node zurück, der dem spezifizierten Suchkriterium entspricht.

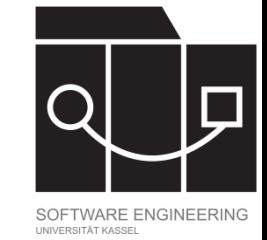

#### Assertions

In TestFX können JUnit Assertions verwendet werden, es wird allerdings die Verwendung der eigens zur Verfügung gestellten verifyThat-Methode empfohlen.

- Methode liegt in der Klasse org.testfx.api.FxAssert
- Typischerweise aufgerufen als verifyThat(<Query>, <Matcher>)
	- Der Matcher gibt alle Elemente zurück, die einem bestimmten Kriterium entsprechen.
	- $-$  verifyThat gibt genau dann true zurück, wenn der Knoten oder der Wert der Query unter den durch den Matcher extrahierten zu finden ist.
	- TestFX spezifiziert in den Paketen org.testfx.matcher.base und org.testfx.matcher.control Matcher für JavaFX-Elemente (Node, Button, Label, ListView, …)
	- Die Verwendung von Hamcrest (Framework zum deklarativen Definieren von Matchern) wird unterstützt.
	- Beispiele für Matcher: is(…), isEnabled(), hasText(…), hasItems(…), …